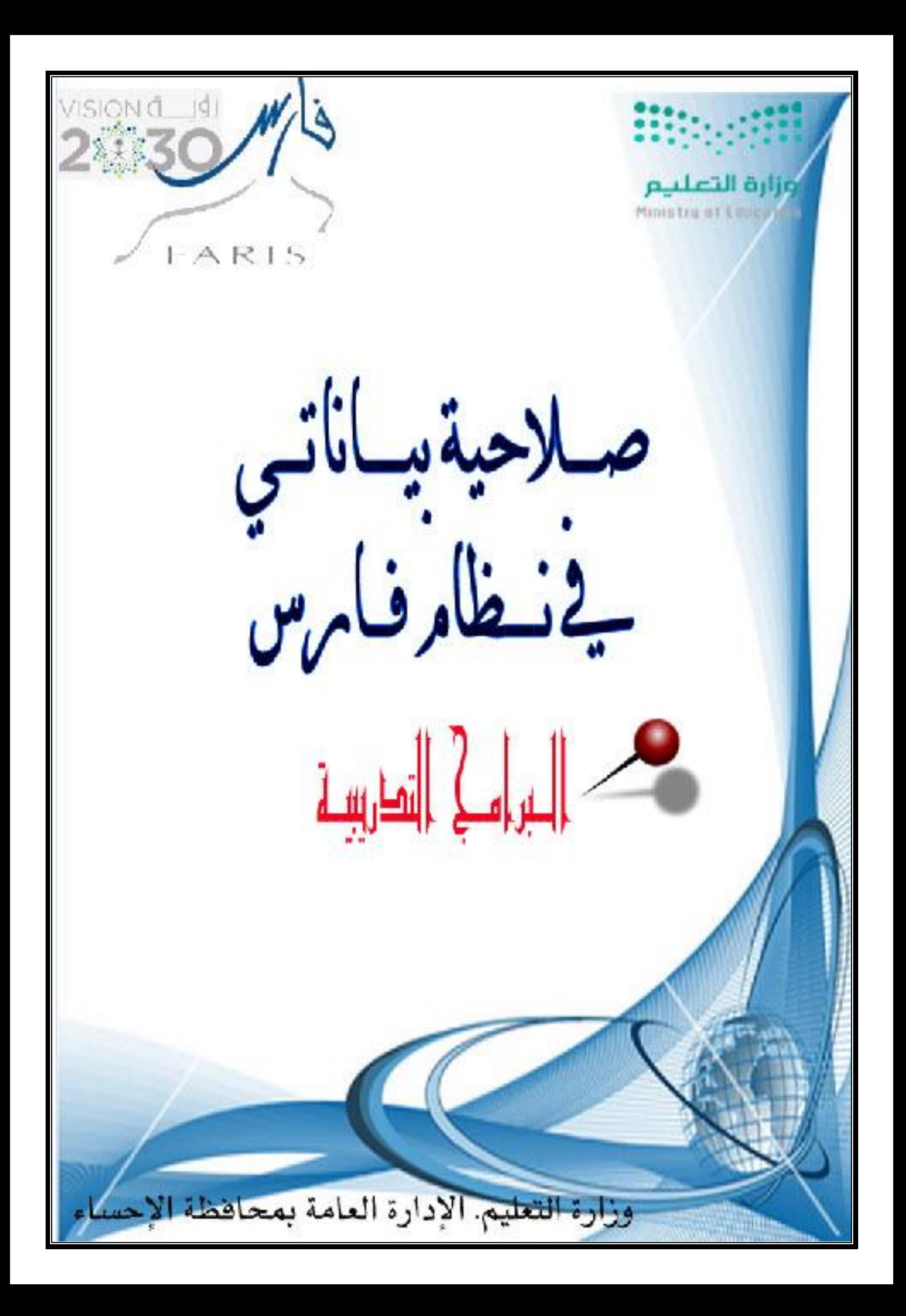

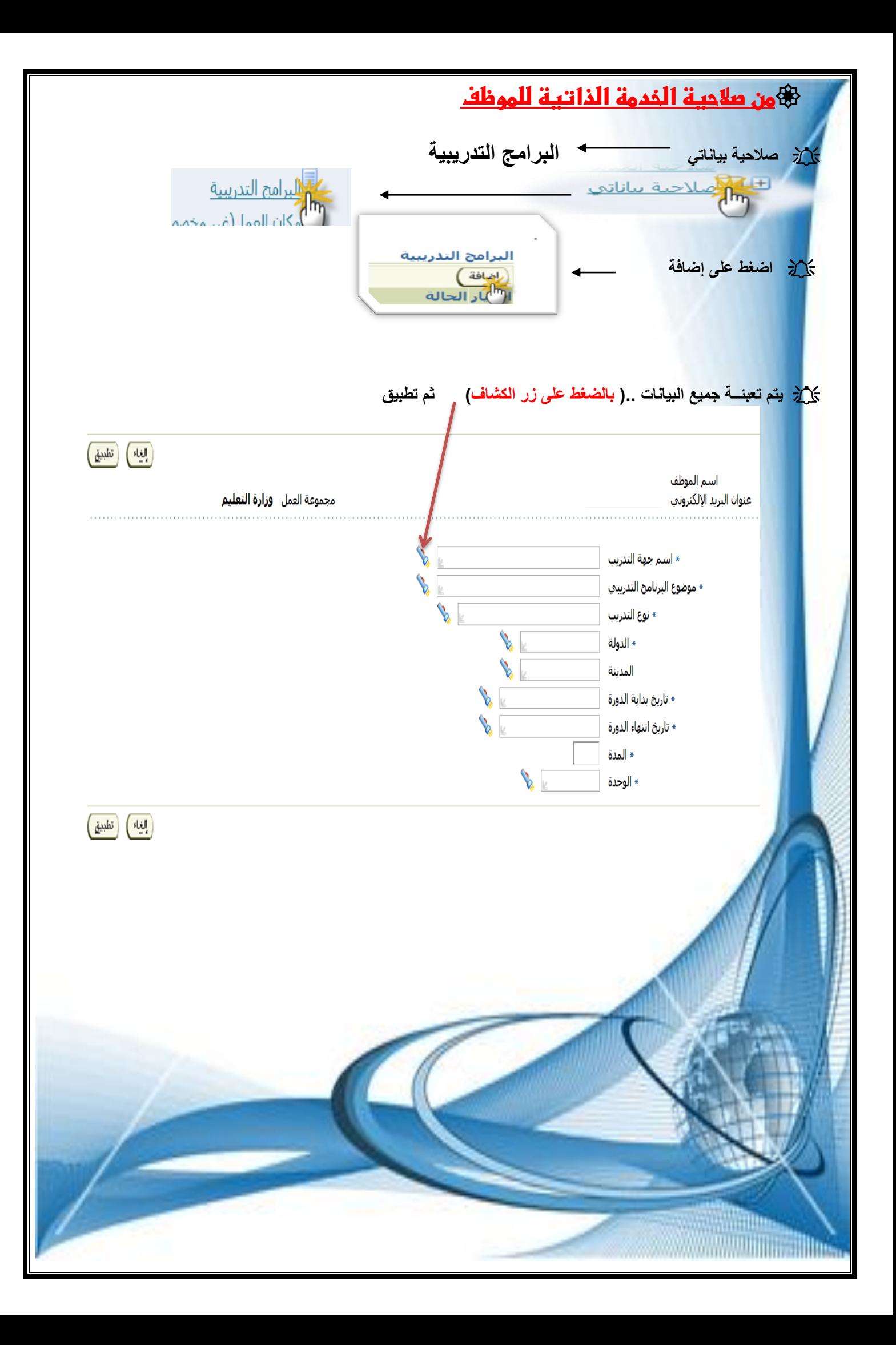

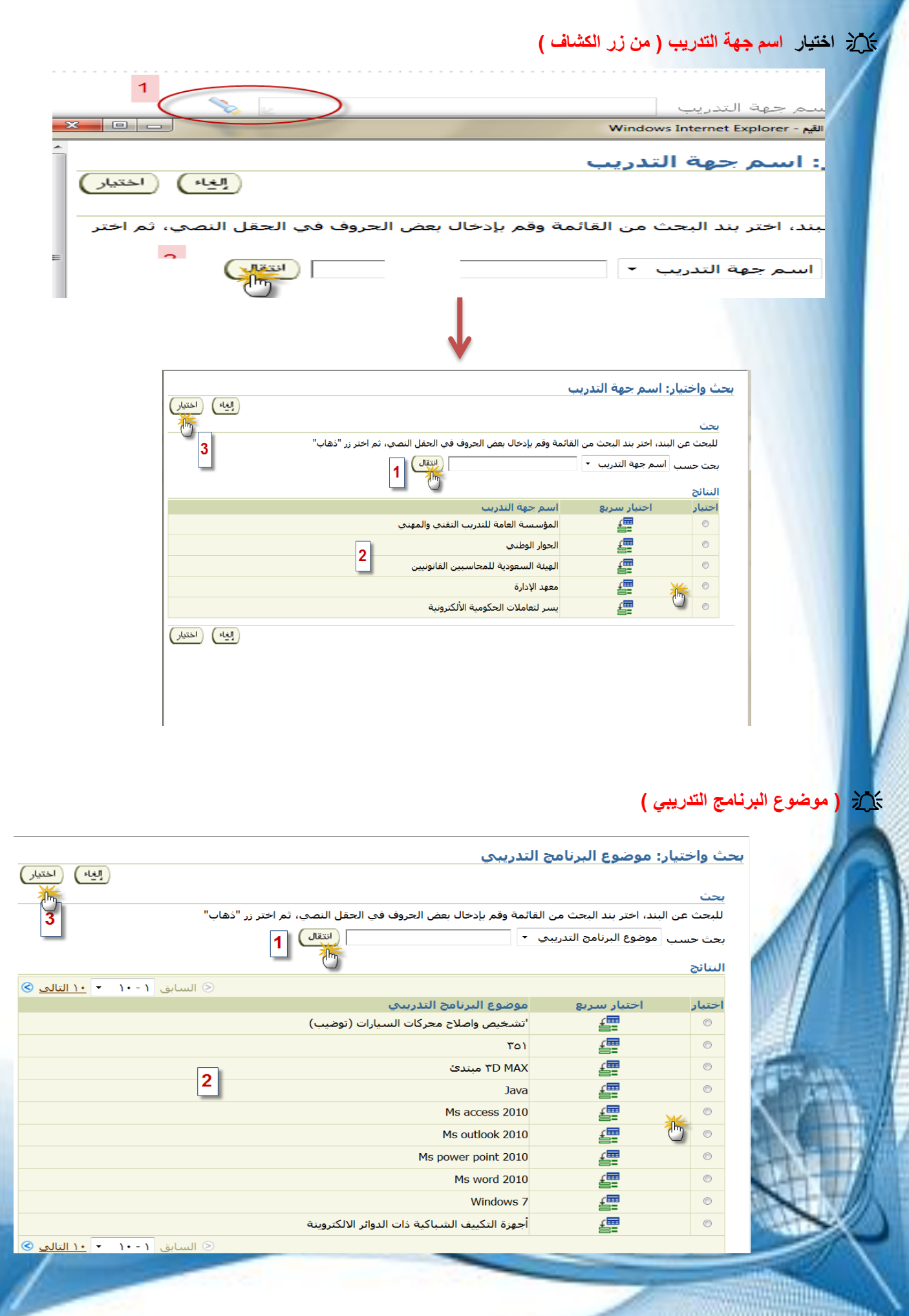

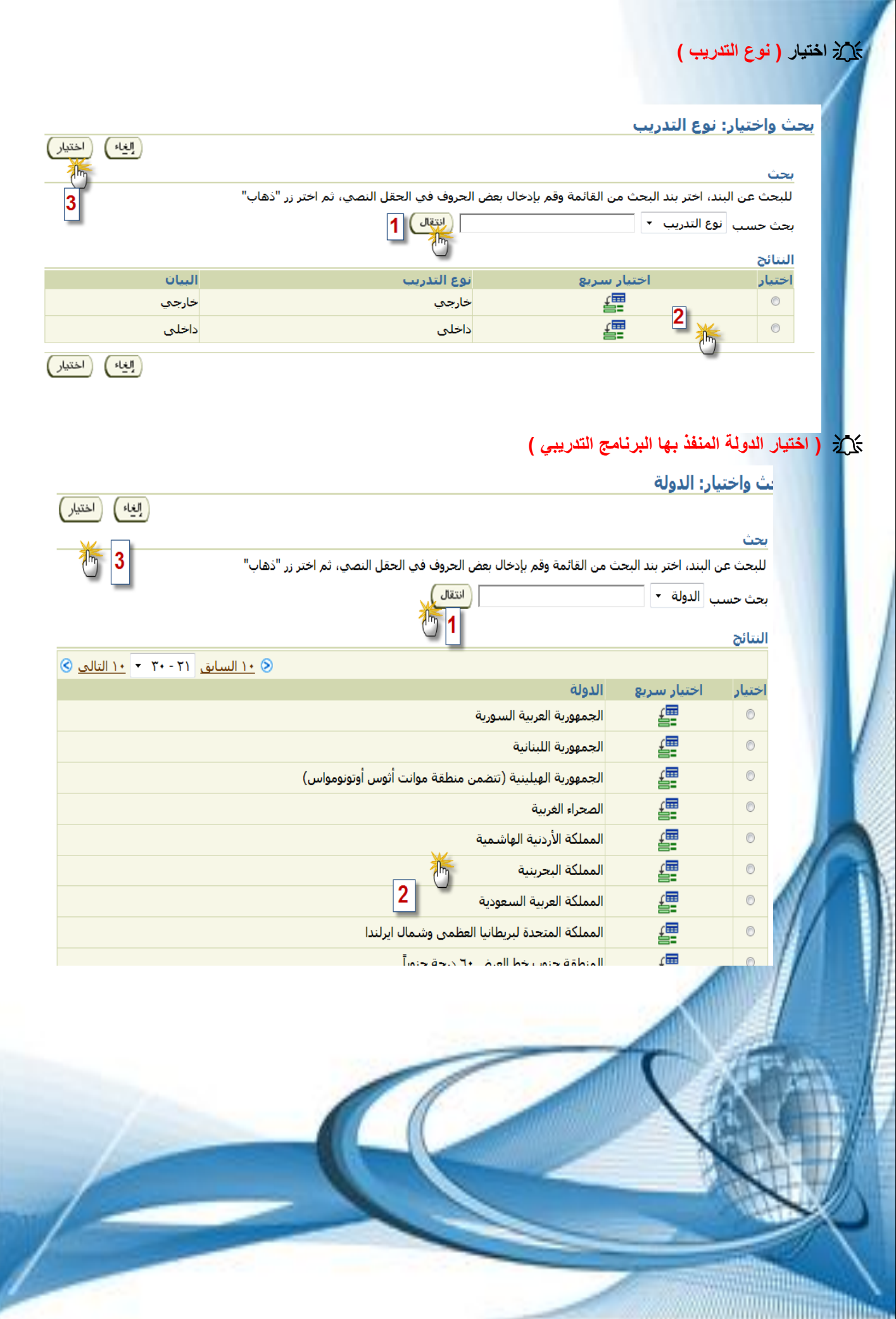

## **( اختيار المدينة (** .<br><mark>بحث واختيار: المدينة</mark> ( إلغاء ) ( اختيار ) بحث  $\vert 3 \vert$ للبحث عن البند، اختر بند البحث من القائمة وقم بإدخال بعض الحروف في الحقل النصي، ثم اختر زر "ذهاب" ( انتقال ) بحث حسب ∣المدينة →  $\vert$ 1  $\int$ <sub>m</sub> <mark>النتائج</mark> © السابق <mark>1 - • ( -</mark> • <mark>1 التالي</mark> © المدينة أختيار سريع اختيار 缥  $\circledcirc$ أبها ₽  $\circledcirc$ الاحساء  $\overline{2}$ Æ الأفلاج  $\circledcirc$ 缥  $\circledcirc$ الباحة  $a<sub>1</sub> < a<sub>1</sub>$ 偏  **( اختيار الوحدة (** بحث واختيار: الوحدة ( الغياء ) بحث للبحث عن البند، اختر بند البحث من القائمة وقم بإدخال بعض الحروف في الحقل النصي، ثم اختر زر "ذهاب" بحث حسب ∣الوحدة ا▼ [انتقال ] النتائج أختيار سريع الوحدة أختيار 缰  $\circledcirc$ أسبوع 鑩  $\vert$ <sup>2</sup> شهر  $\circledcirc$ 疆  $\circledcirc$ يوم  **( ثم اختيار تطبيق (**تطبيق [الغياء ] **They**

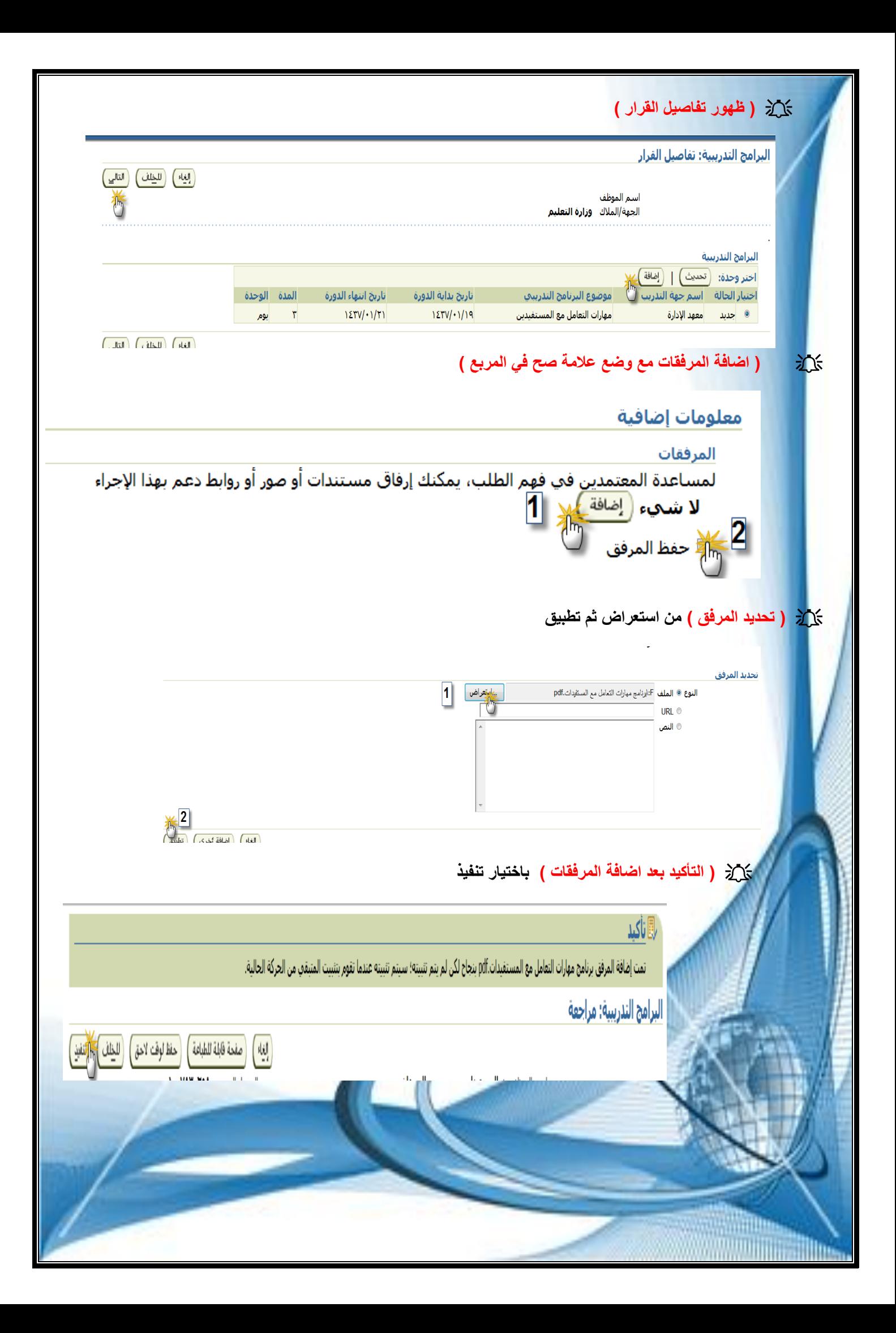

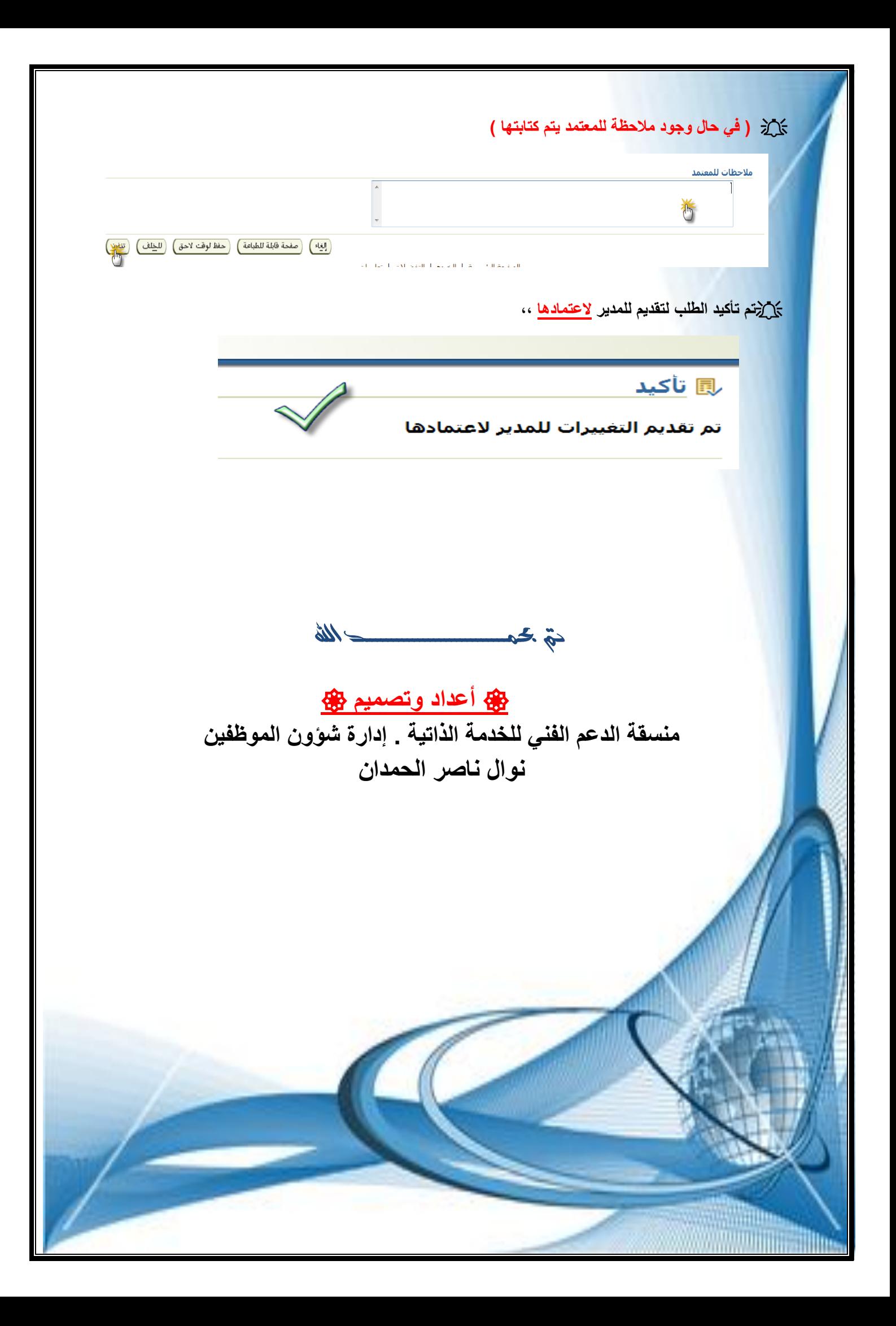